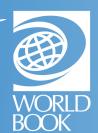

## **HOW TO CREATE A MY WORLD BOOK ACCOUNT**

My World Book is a way to personalize your experience by creating a My World Book Account. Once signed in, you can move seamlessly between World Book products, save, create, take notes, and more!

Users can create a My World Book Account from these products. If a product is not on your Super Home Page, it is not part of your subscription.

For more information, visit:

www.worldbookonline.com/training/howto/how-to-create-a-my-world-book-account.htm

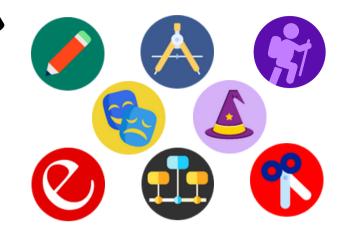

Quick Links

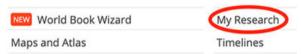

For example, from *Student*, click "My Research" under Quick Links or in the main menu.

This will bring you to the My World Book Account sign-in page. Click "Create an Account," then fill out the fields when prompted and click "Submit."

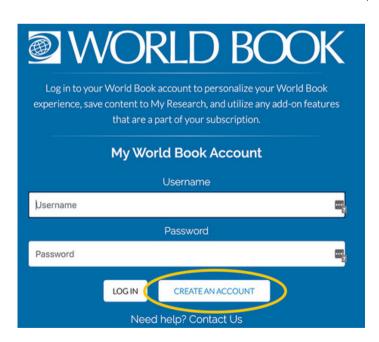

A confirmation message will indicate that your account was successfully created. You will then be logged in to your My World Book Account and will remain logged in as you move between products.

| WORLD BO                                                 | OK      |
|----------------------------------------------------------|---------|
| Create Your World Book Account  Name                     |         |
| First name or nickname                                   |         |
| * Do not use your full name, only first name or nickname |         |
| Account Type                                             |         |
| Select an account type                                   |         |
| Username                                                 |         |
| WBOteacher                                               |         |
| * Do not use your email address or your full name        |         |
| Enter a password                                         |         |
| Password                                                 | <b></b> |
| Retype your password                                     |         |
| Retype Password                                          | <b></b> |
| Security question                                        |         |
| Choose a question                                        |         |
| Answer to security question                              |         |
| Security answer                                          |         |
| SUBMIT                                                   |         |